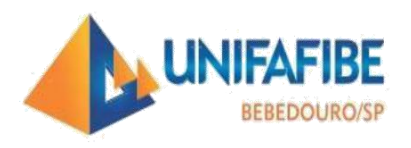

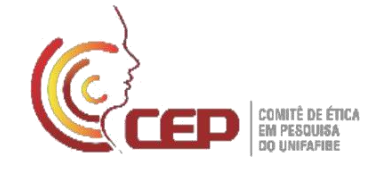

## **Orientação para Submissão de Projeto de Pesquisa para análise do CEP UNIFAFIBE**

## **1. Os documentos necessários para submeter o projeto para análise do CEP são:**

- 1. Folha de Rosto, assinada pelo pesquisador responsável e pelo representante da instituição Proponente Pró-Reitor Acadêmico do Centro Universitário UNIFAFIBE;
- 2. Autorização para o desenvolvimento da Pesquisa em Instituição—empresa parceira, etc.
- 2. Projeto de Pesquisa
- 3. Termo de Consentimento Livre e Esclarecido (TCLE)
- 4. Curriculo Lattes de todos os participantes (pesquisador responsável, assistentes e alunos); 5. Anexos Obrigatórios (Formulários/ Questionários/Escalas/ Roteiro de Entrevistas que serão utilizados para coleta de dados)

**ATENÇÃO:** O CEP não recebe esses documentos impressos. O pesquisador deve se cadastrar na Plataforma Brasil e realizar a submissão online. A Plataforma opera com os formatos de arquivos eletrônicos (.doc, .docx, .PDF)

## **2. Utilização da Plataforma Brasil**

Cadastre-se na Plataforma Brasil como pesquisador e vincule-se ao UNIFAFIBE [http://aplicacao.saude.gov.br/plataformabrasil/login.jsf.](http://aplicacao.saude.gov.br/plataformabrasil/login.jsf) Para efetuar o

cadastramento na Plataforma, é necessário anexar um documento com foto digitalizado (RG, CNH, Passaporte em formato .PDF) e um Currículo Vitae em formato .doc, .docx, .pdf.

**Submissão do projeto de pesquisa**: para cadastrar uma nova pesquisa, o usuário deve ter concluído o seu cadastro de pessoa física. Após esse procedimento, faça seu *login* na Plataforma Brasil, e clique no botão Nova Submissão, para iniciar o processo.

Todos os campos com um asterisco vermelho (\*) são de preenchimento obrigatório.

**3. Informações Preliminares:** Somente o pesquisador responsável pela pesquisa poderá iniciar o cadastro da mesma na Plataforma Brasil. Entretanto, no campo Assistentes o pesquisador

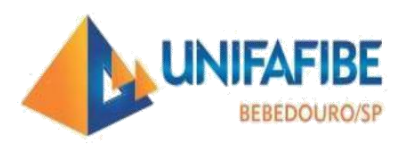

NTRO UNIVERSITARI Mantenedora Associação de Educação e Cultura do Norte Paulista CNPJ 57.713.281/0001-47

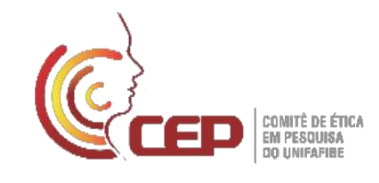

principal pode indicar outras pessoas, que já estejam devidamente cadastradas na Plataforma Brasil, para dar continuidade ao preenchimento dos dados da pesquisa. Cabe ressaltar que o assistente não pode excluir a pesquisa. No campo Instituição Proponente, selecione Centro Universitário UNIFAFIBE - Bebedouro, caso contrário, ao final do preenchimento, o projeto não será enviado para o CEP do UNIFAFIBE

**4.** Desenho de Estudo/Apoio Financeiro: Os campos Descritores Gerais para as

Condições de Saúde e Descritores Específicos para as Condições de Saúde estarão habilitados apenas para preenchimento das pesquisas clínicas. No campo Financiamento, o pesquisador deve indicar a fonte dos recursos financeiros que serão utilizados no desenvolvimento da pesquisa, ou seja, se serão recursos próprios e/ou se a pesquisa conta com apoio financeiro institucional, público ou privado (p. ex., FUNADESP). Toda pesquisa tem algum custo e cabe ao pesquisador informar as fontes dos recursos utilizados.

- **5.** Detalhamento do Estudo: Nessa etapa, o pesquisador deve preencher os campos referentes à pesquisa, sem ultrapassar o limite de 4.000 caracteres em cada campo. O preenchimento desses campos não impossibilitará o pesquisador de anexar o projeto de pesquisa na íntegra, no campo Anexar Outros Documentos (próxima tela).
- **6. Outras Informações**: Nesta tela, o pesquisador deverá informar a Instituição Co-participante da pesquisa, quando se aplicar. No campo Orçamento Financeiro, o pesquisador deverá detalhar os gatos previstos para o desenvolvimento da pesquisa, por exemplo, gastos com material de escritório, equipamentos, transporte, alimentação, etc.
- **7. Anexar Folha de Rosto:** o pesquisador deverá imprimir a Folha de Rosto gerada pelo sistema, assiná-la no campo correspondente, e deixá-la na Secretaria do CEP para recolhimento da assinatura do Pró reitor Acadêmico. Depois de assinada e digitalizada em PDF, o pesquisador deverá anexar a FR.
- **8. Anexar Outros Documentos:** o pesquisador poderá anexar arquivos a seu critério, contudo **para análise deste CEP os documentos exigidos são**:

1. Folha de Rosto, assinada pelo pesquisador responsável e pelo representante da instituição Proponente Pró-Reitor Acadêmico do Centro Universitário UNIFAFIBE;

- 2. Autorização para o desenvolvimento da Pesquisa em Instituição—empresa parceira, etc.
- 3. Projeto de Pesquisa

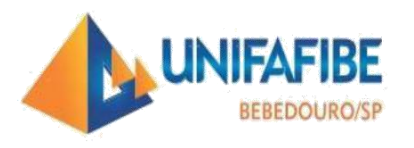

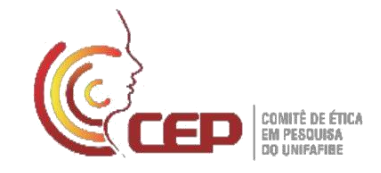

- 3. Termo de Consentimento Livre e Esclarecido (TCLE)
- 4. Curriculo Lattes de todos os participantes (pesquisador responsável, assistentes e alunos); 5. Anexos Obrigatórios (Formulários/ Questionários/Escalas/ Roteiro de Entrevistas que serão utilizados para coleta de dados)

Mantenedora Associação de Educação e Cultura do Norte Paulista CNPJ 57.713.281/0001-47

**NTRO UNIVERS** 

Após escolher o tipo de documento a ser enviado no item Tipo de Documento, o pesquisador deverá clicar em Anexar. Selecione o arquivo, clique em Abrir e aguarde o carregamento do documento escolhido no banco de dados da Plataforma Brasil. O projeto de pesquisa **deve ser adicionado como Outros** e especificado o tipo de documento no campo Detalhe Outros.

**9.** Finalizar: O pesquisador deverá optar por manter ou não o sigilo da pesquisa na íntegra, ler e concordar com os termos apresentados. Caso o pesquisador tenha terminado a inclusão de informações e arquivos referentes à pesquisa cadastrada, o mesmo deverá clicar no botão Enviar Projeto ao CEP.

**ATENÇÃO:** Uma vez enviado ao CEP, o projeto não poderá mais ser editado pelo pesquisador a menos que, após análise do CEP, sejam solicitadas alterações.

## **Observações:**

Quando o pesquisador principal não pertencer ao quadro docente/discente do UNIFAFIBE **anexar também um Ofício de Encaminhamento do Projeto.** 

> Prof. Dr. Wellington Marcelo Queixas Moreira Coordenador do CEP - UNIFAFIBE